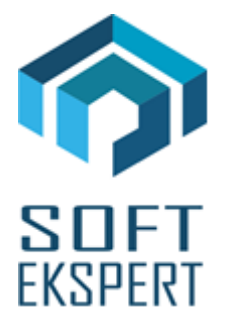

# **SYSTEM miniEKSPERT XBASE WERSJE z roku 2016**

►

*Uwaga: Przypominamy, że przed każdą instalacją nowej wersji należy wykonać kopię istniejącego systemu.*

## **WERSJA 26.02**

#### **1. Moduł PŁACE (algorytmy wersja 26a)**

**•** Zdefiniowanie nowych danych w kategorii Zasiłki: "wyr.mac->śr" (wyrównanie zasiłku macierzyńskiego do wysokości świadczenia rodzicielskiego) oraz **"wyr.ojc->śr"** (wyrównanie zasiłku ojcowskiego do wysokości świadczenia rodzicielskiego), nieopodatkowanych, które będą się przepisywały z modułu ZASIŁKI.

#### **2. Moduł KADRY**

- Zdefiniowanie w słowniku "Nieobecności" pozycji dla **opieki nad zdrowym dzieckiem w godzinach**.
- Zdefiniowanie osobnych danych kadrowych do rozliczania godzin urlopu **opieki nad zdrowym dzieckiem z art.188 K.P.** w dniach (2 dni w roku kalendarzowym) lub godzinach (16 godzin w roku kalendarzowym) i dodanie ich do zestawu danych "Urlopy". Aby rozliczyć ten urlop pracownikowi należy w zestawie "Urlopy" wprowadzić wartość nominalną w dniach lub godzinach, a w opcji "Edycja czasu pracy" wpisać w dzień(dni) pobrania.

## **3. Moduł DEKLARACJE**

- Poprawa wydruku komputerowego PIT-11 (usunięcie wydruku pustej strony po 2-giej stronie).
- Poprawa tekstu na wydruku oryginału PIT-11 (w niektórych słowach brakowało litery "e").

Poprawa zapisu do pliku XML deklaracji PIT-40 dla nierezydentów.

#### **4. Moduł ZASIŁKI**

• Zdefiniowanie w słowniku "Zasiłki" pozycji dla wyrównań zasiłku macierzyńskiego i ojcowskiego z kodami obowiązującymi do 31.03.2016.

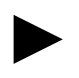

*Uwaga: Przed przesyłem do Płatnika ZUS deklaracji z numerem 01.04.2016 należy kody te zmienić na nowe w edycji słownika "Zasiłki" w module Master (pole kod ZUS).*

#### **WERSJA 26.01**

## **1. Cały SYSTEM**

 Dodanie możliwości przestawiania parametru *"Czy wyświetlać tylko pracowników zatrudnionych?"* w każdym module, gdzie występuje przegląd listy pracowników – aby wywołać parametr należy w głównym menu modułu nacisnąć **klawisz F3** (ustawienie będzie działało w tym module aż do jego zamknięcia).

#### **2. Moduł PŁACE (algorytmy wersja 26)**

• Właczenie ryczałtu za samochód służbowy do celów prywatnych do sumy przychodów podłączonej w module Deklaracje w plikach dla informacji PIT-11 i PIT-4R.

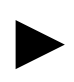

*Uwaga: Jeśli wystąpił u pracowników składnik "Ryczałt za samochód służbowy do celów prywatnych" w roku 2015, należy w module Deklaracje odczytać odpowiedni plik – dla PIT-11 "pit1115b", a dla PIT-4R "pit4r15b" wchodząc do modułu rokiem 2015.*

#### **3. Moduł KADRY**

 Zdefiniowanie danych kadrowych do rozliczania godzin urlopu - **opieki nad zdrowym dzieckiem z art.188 K.P.** (2 dni w roku kalendarzowym) i dodanie ich do zestawu danych "Urlopy". Aby rozliczyć ten urlop pracownikowi należy w zestawie "Urlopy" wprowadzić wartość nominalną w godzinach, a w opcji "Edycja czasu pracy" wpisać w dzień(dni) pobrania.

## **4. Moduł DEKLARACJE**

- Nowe wzory deklaracji podatkowych: **PIT-11 (wzór 23)**, **PIT-40 (wzór 22)**, **PIT-4R (wzór 6), PIT-8AR (wzór 6)** oraz **PIT-8C (wzór 8)**.
- Usunięcie parametru specjalnego deklaracji *"Czy wydruk oryginałów?"* co wiąże się z ostateczną rezygnacją nadruków na oryginałach.
- Nowy parametr specjalny deklaracji "Czy wydruk oryginałów (PIT-11) do plików PDF?" umożliwiający zapis wydruków PIT-11 dla wszystkich zaznaczonych pracowników do plików PDF (można je wtedy wydrukować w sposób ciągły).

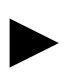

*Uwaga 1: Jeśli wystąpił u pracowników składnik "Ryczałt za samochód służbowy do celów prywatnych" w roku 2015, należy odczytać odpowiedni plik – dla PIT-11 "pit1115b", a dla PIT-4R "pit4r15b" wchodząc do modułu rokiem 2015.*

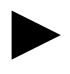

*Uwaga 2: Deklarację PIT-8C można wydrukować tylko w postaci oryginału, natomiast plik XML do wysłania drogą elektroniczną poprzez program bcEdek zapisujemy w opcji wydruków komputerowych.*